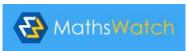

## Student / Parent user guide to MathsWatch

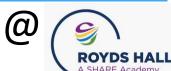

Step 1: Type in <a href="https://www.mathswatch.co.uk">www.mathswatch.co.uk</a>

Step 2: Click VLE LOGIN

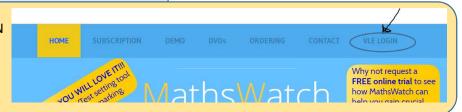

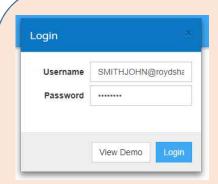

Step 3: Login & change your password

Username is SURNAMEFIRSTNAME@roydshall

Eg SMITHJOHN@roydshall

Password is **SURNAMEFIRSTINITIAL** 

Eg SMITHJ YEAR 7 ONLY Password is Password

(Note, if Password is less than 6 letters, continue with first name until up to 6 letters. So Muhammad Ali would have the password ALIMUH). Some names with hyphens have them missed out, check both ways).

Change your password:

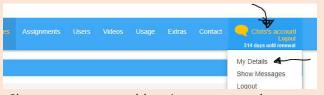

Click your **account** and then **My Details.** Change to a memorable private password.

## **Step 4:** Watch any videos that are relevant to you:

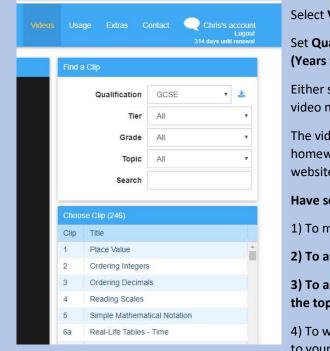

Select Videos.

Set Qualifications to KS3 (Year 7 &8 ) or GCSE (Years 9-11)

Either search by a particular **Topic** or type in the video number you want to watch into **Search**.

The video numbers on your Year 11 PLC / all homework / all pre and post-tests all relate to this website.

Have some paper and a pen with you:

- 1) To make any notes
- 2) To answer questions throughout the video.
- 3) To answer the questions on the worksheet at the top right of each video.
- 4) To write anything you don't understand to take to your teacher